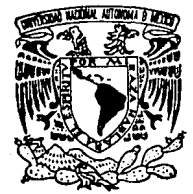

# UNIVERSIDAD NACIONAL AUTONO

س ب به بانده.<br>س

··. '~.:... *·:.* ::\_,. :, ·· .. /~-~¿<·/º

 $\sim$ 

### FACULTAD DE INGENIERIA

# DISENO E IMPLEMENTACION DE UN TUTORIAL COMPUTACIONAL A TRAVES DE MULTIMEDIA

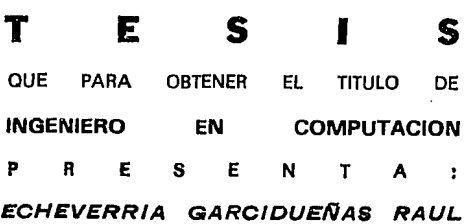

DIR. ING JESUS RAMIREZ ORTEGA

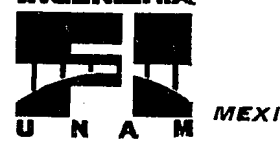

**FACULTAD DE INGENERIA** 

**MEXICO, D. F. 6994 MAYO 1994** 

*F.. TESIS CON 'ALLA DE ORIGEN* 

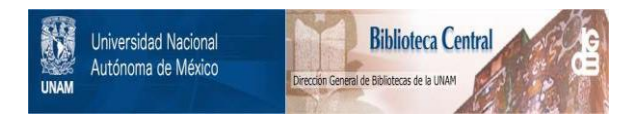

# **UNAM – Dirección General de Bibliotecas Tesis Digitales Restricciones de uso**

# **DERECHOS RESERVADOS © PROHIBIDA SU REPRODUCCIÓN TOTAL O PARCIAL**

Todo el material contenido en esta tesis está protegido por la Ley Federal del Derecho de Autor (LFDA) de los Estados Unidos Mexicanos (México).

El uso de imágenes, fragmentos de videos, y demás material que sea objeto de protección de los derechos de autor, será exclusivamente para fines educativos e informativos y deberá citar la fuente donde la obtuvo mencionando el autor o autores. Cualquier uso distinto como el lucro, reproducción, edición o modificación, será perseguido y sancionado por el respectivo titular de los Derechos de Autor.

# DEDICATORIAS

### A DIOS:

Por su infinita bondad y todos loa dones que me ha concedido (entre ellos a mi familia).

+ A mis padrea :

Dr. Manuel P. Echeverrla Arallano. Ora. Olga Elvira Garciduañas de Echeverrla.

Por toda la vida que han dedicado a mis hermanos y a<br>mi. ya que sin ustedes no estaria yo aqui; y<br>sencillamente por que los quiero.

+ A mis Hermanos :

Manuel Echeverría Garcidueñas.<br>Alejandro Echeverria Garcidueñas.<br>Olga Leticia Echeverria Garcidueñas.<br>Juan José Echeverria Garcidueñas.

A quienes quiero y admiro siempre por ser como son.

# AGRADECIMIENTOS

+ Al Ing. Jesús Ramirez Ortega.

Por su paciencia y apoyo en la realización de esta<br>tesis.

<sup>+</sup>Al Ing. Armando Reyes González.

Por su amistad y apoyo que me ha brindado en todo momento.

<sup>~</sup>A la Jefatura del Escuadrón Brandáris.

Adalberto Rosas. Ramón Flores. Pedro Lopozcuoto. Carlos<br>Cañedo. Adrián Caballero. Triptólemo Suaroz. Antonio<br>Ciañez. Ignacio Caballero. Alfonso Gómez Farias.

Jefes del Brandáris ...

+A mis Campaneros de la Facultad de Ingenieria.

Bndalina. Luis David, Isaac. Verónica. Alex H. Paez.<br>Rafael. Rodo1fo. Hugo. Claudia H. Lizbeth. Leticia.<br>Patricia. Beatriz. Yolanda. Ekorman. Caeds. CBDS. Alma.<br>Adriana. Raimundo y todos aquellos que no se mencionan<br>aqui.

Gracias por todo lo que aprendi de ustedes. su amistad y por su comprensión.

+ A todos mis Maestros de la Facultad de Ingeniarla.

### INDICE

# DISEÑO E IMPLEMENTACIÓN DE UN TUTORIAL COMPUTACIONAL A TRAVÉS De MULTIMEDIA

#### INTRODUCCION

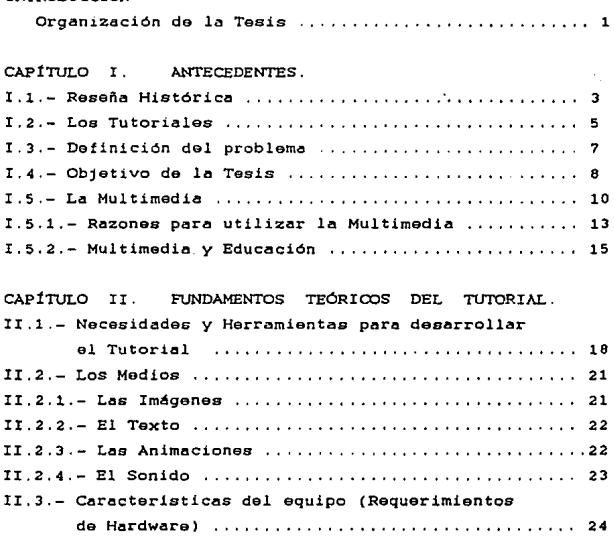

II.4.- Las microcomputadores (PCs): Arquitectura

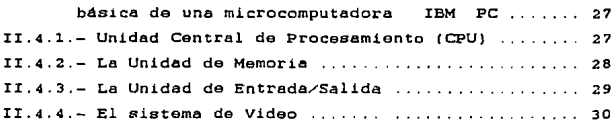

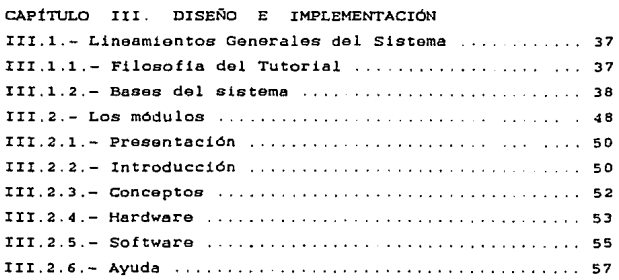

### CAPÍTULO IV. CONCLUSIONES. Conclusiones 59

#### APÉNDICES.

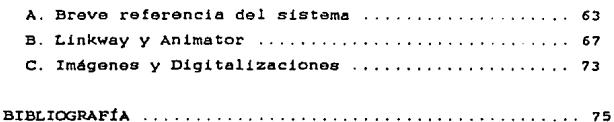

 $\ddot{\cdot}$ 

### INTRODUCCIÓN

Organización de le Tesis.

La tesis contiene cuatro capitulos, así como una sección de apéndices y bibliografía. los cuales se describen a continuación:

CAPtTULO I : Este contiene una sección de antecedentes. los cuales son importantes para comprender varios de los conceptos que se involucran a lo largo de este trabajo. es aqui donde se muestran los objetivos de la tesis a través del planteamiento de un problema. El tema central es la educación y la multimedia.

CAPÍTULO II : Esta sección plantea los fundamentos teóricos de un tutoría! en multimedia (plateado on el capitulo anterior). ya que existen varios elementos que deben ser analizados independientemente, como es el caso de los multimedios. el software. el hardware y la arquitectura en general de un sistema computacional.

CAPÍTULO III Esta sección describe al disefto y la implementación del tutorial en multimedia a través los lineamientos propios del programe, como lo son la descripción de las interfaces y etapas en general. El diseño involucra varios de los conceptos explicados en los capitules I y II.

CAPÍTULO IV : Esta sección contiene las conclusiones a las cuales se llegó al llevar a cabo el diseño y la implementación del sistema antes propuesto

APÉNDICES ; Esta parte pretende dar al lector una guia del sistema tutorial con respecto a los siguientes temas:

- A. Breve referencia del sistema.
- B. Linkway y Animator.
- C. Imágenes'/ Digitalizaciones.

BIBLIOORAFÍA : En esta parte se citan aquellos libros o publicaciones que se utilizaron para documentar ciertos elementos teóricos y prácticos do la tosis. La mayoría de dichas publicaciones encuentran disponibles en las bibliotecas de la Universidad (UNAM).

# CAPÍTULO I ANTECEDENTES

X.1.- Resefta Histórica.

Actualmente los sistemas de comunicación e información han ido evolucionando notablemente en nuestra sociedad. hasta llegar a un punto en el cual dichos avances nos han involucrado de una u otra forma.

Una área de aplicación en la cual se ha observado un alto grado de desarrollo en los últimos años es "la computación"; hablar de éste tema en general. es un poco complejo, ya que abarca varios campos de estudio. sin embargo, sus diversas aplicaciones conforman toda una rama multidisciplinaria para el ser humano.

Existen algunas tareas y procedimientos que se han llevado a cabo a lo largo de la historia de hombre. Los descubrimientos y avances han ido pasando de generación en generación. Las herramientas que se han utilizado pera transmitir ese conocimiento han ido cambiando a su vez, lo cual nos conduce a la utilización de nuevas técnicas para mejorar o reforzar las anteriores. La transmisión de los conocimientos e ideas nos llevan a una de las más importantes actividades del hombre: "la educación".

Los medios que se han utilizado para educar han sido diversos y han ido evolucionando a su vez. sin embargo. el habla ha sido por excelencia el recurso más utilizado y eficiente; as! mismo. se han incorporado una serie de metodologías para poder llevar a cabo esta importante tarea.

La tecnologia también ha ido desarrollando herramientas y medios para ayudar en el proceso educativo. *<sup>y</sup>*en particular podríamos hablar de la computación *y* la informética como dos puntos de apoyo y avance en este campo. Pero el desarrollar sistemas eficientes en este sentido no es une. tarea fácil. ya que requiere de un arduo estudio y colaboración conjunta de varios profesionistas con diversos conocimientos. Todo esto nos lleva al surgimiento de una necesidad que requiere ser satisfecha:

<sup>+</sup>Estudiar para aprender y ensenar.

Es conveniente hacer un poco de énfasis en la frase anterior para sobrasaltar algunos puntos sobre ello; por ejemplo, las personas que desarrollan métodos de enseñanza no sólo se dedican a aportar elementos de su formación o conocimiento. ya que también aprenden al desarrollar tiécnicas y metodologias, lo que lleva a este individuo a obtener una formación más integral y completa en su persona. Una vez que hemos aprendido. estaremos en calidad de poder ensenar algo. Sin embargo. el proceso no termina ahi. ya que educar no es una tarea fácil o sencilla. Una vez que tenemos el conocimiento es necesario el utilizar un medio adecuado para que el mensaje pueda llegar y ser

comprendido por uno o varios alumnos en general. Esto nos lleva a la premisa de que no todas las personas que tengan un cierto conocimiento puedan transmitirlo exitosamente para comprendido por el alumno, por lo cual se requiere de una metodología completa y eficiente para lograr nuestros objetivos de educación.

#### I.2.- Los Tutoriales.

Como se mencionó anteriormente. existe actualmente una necesidad de crear sistemas que utilicen los recursos tecnológicos disponibles hoy en die para diversos fines, <sup>y</sup> uno de ellos es la educación. Hace apenas unos cuantos años surgió lo que denominamos hoy en dia tutoriales computacionales, que son sistemas desarrollados en alglln lenguaje de programación. y que tienen como propósito proporcionar información con el fin de capacitar a usuarios en algún tema general o particular. Existen diversos sistemas en el campo de los tutoriales. ya que éstoa pueden ser aplicados a cualquier área del conocimiento humano. como por ejemplo le medicina. la quimica. la ingenieria la aeronáutica. etc. : as! mismo. los simuladores son otra clase de tutoriales comportamiento real de una situación. y gracias a ellos que pretendan representar el podemos aprender a través de una capacitación indirecta.

Actualmente el proceso educativo para el ser humano ha ido masificando con respecto al nllmero de personas que requieren una formación en nuestra sociedad. Esto demanda una inversión de recursos muy grande en ésta área, y es

aqui donde los tutoriales surgen en apoyo a éste requerimiento. Utilizar éstos sistemas tiene una serie de ventajas y desventajas dependiendo de la aplicación del tutorial. as! como de los recursos utilizados: existen áreas favorables para el uso de estos programas, así como otras que no lo son tanto. Una de las ventajas de los tutoriales es la disponibilidad del sistema en la que pueden trabajar (las 24 horas del d!aJ. y la capacidad de repetición que tienen, fomentando as! mismo un sistema autodidacta: sin embargo un tutorial es dificilmente igual o mejor que un instructor humano. por lo cual es conveniente considerar frecuentemente a los tutoriales como un apoyo en la educación y no como un sistema absoluto e independiente.

En la última década la computación ha comonzado a ser adoptada como U08 herramienta práctica y necesaria en los negocios y educación en general. Los sistemas informáticos han sido implementados en los hospitales. las bibliotecas. las oficinas. centros informativos, almacenes. etc. Esto nos lleva a la necesidad de capac!tar a la sociedad para poder hacer uso de les computadoras. Esto no es una tarea tácil, ya que le mayoría de le gente no esta femiliarizade con el uso de éstos dispositivos, sin embargo el adelanto tecnológico va demandando que lo hagamos a una mediano plazo, sobre todo en los niveles profesionales y técnicos. Una solución para resolver esta necesidad podria ser el asignar un profesor a cada individuo {o a un pequeno grupo de éstos} para ensenarles las principales técnicas de operación en una computadora; pero a éste proceso se le une un inconveniente, y éste es el hecho de que existen pocas

personas capacitadas con respecto a la demanda da alumnos que existe; además debemos recordar que un curso de computación b6sico lleva algunos meses de preparación. V es aqui donde los tutoriales salen ayuda de las circunstancias, ya que éstos apoyan la labor del profesor proporcionando información básica a los alumnos sin la necesidad de que instructor se encuentre fisicamente con el usuario. De ésta manera sólo es necesario que el profesor proporcione una formación inicial muy elemental a sus alumnos. y éstos podrán continuar solos con la ayuda de un tutorial: después de que lo utilicen un tiempo, los alumnos podrán pregun'tar al maestro sólo aquellas dudes que crean convenientes. Lo anterior permite que el maestro distribuya su conocimiento a un ndmero mayor de alumnos que requieran aprender a utilizar los sistemas en cuestión.

#### X.3.- Definición del Problema.

En estos momentos existen pocos recursos educativos para proporcionar capacitación y educación en computación. Los que existen actualmente sólo est6n al alcance de los niveles universitarios y centros de ensetienza particular. Esto debe crear en nosotros un compromiso de tratar de desarrollar sistemas y procurar los medios adecuados para que la mayoria de las personas puedan tener acceso a una educación informática y de cómputo para tener una idea clara de las aplicaciones más dtiles en esta rama.

1.4.- El objetivo de esta tesis.

El objetivo de esta tesis es diseñar e implementar un tutorial computacional a través de Multimedia qua apoye a los alumnos que inician su aprendizaje en el área de la informática La capacitación del usuario a través de este sistema será enfocado primordialmente a la introducción de algunos de los principales conceptos y terminologias que se utilizan en data área (la computación).

*<sup>l</sup>*Por qué desarrollar un tutorial en Computación ?

En esta sección desearia explicar el por qué seleccioné el implementar un tutorial a través de multimedia. Cuando nosotros tenemos la oportunidad de utilizar cualquier sistema de éste tipo, generalmente nos llevamos una idea muy general de lo que en realidad es, ya que es muy dificil ver a nivel de usuario toda la gama de recursos que se requieren para desarrollar un tutoriel. ye que una de las principales caracteristicas de éstos es la de operar como intermediario virtual entre el usuario <sup>y</sup> aplicaclón. Lo anterior significa que los usuarios finales deben ser cap8ces da realizar operaciones complejas en aplicación con la mayor facilidad posible y sin darse cuenta de cómo lo hace (a nivel interno). ya que el sistema encarga de llevar a cabo todo.

El desarrollar un tutorial computacional tiene varios aspectos qua son dignos de ser analizados y estudiados: <sup>y</sup> creo as! mismo que es una oportunidad para poner en

s.

práctica muchos de los conocimientos adquiridos en mi formación como ingeniero en ésta área. la computación.

Existen una serie de etapas que deben ser diseñadas antes de· implementar un sistema de este tipo. como es el caso de las estructura que utilizará. el conjunto de normas, fijar un objetivo, la aplicación. etc. Este trabajo pretende mostrar los pasos que se deben seguir en todo este proceso (incluyendo la elaboración de un prototipo completo del sistema). Obviamente. esta metodologia no es anica, pero es un patrón *o* guia que puede ser de suma ayuda a quien sa dedica a implementar un tutorial computacional por primera vez.

Asi mismo, existen en estos dias un sin número de elementos computacionales con los cuales podemos ensamblar un tutorial. ya que podemos ayudarnos de recursos gr6ficos, textuales. auditivos. etc. además de que existen varios lenguajoc do programación orientados de diversas maneras en su aplicación y utilización. Un aspecto que resulta clave. es el utilizar los medios adecuados pare articular un sistema que sea práctico, sencillo y eficiente de acuerdo e nuestras necesidades y presupuesto.

Como vemos en estos momentos, parece que nuestra tarea se ha hecho un poco más compleja de lo que pensábamos en un inicio. ya que en este caso. también es necesario optimizar recursos y emplear sistemas eficientes pera desarrollar un tutorial. razón por la cual, se demanda un an6lisis cuidadoso y dedicado en la etapa de planeación de desarrollo.

Antes de iniciar directamente con la descripción del programa. es necesario comprender y explicar algunos antecedentes el fin de justificar algunos procedimientos y metodologias posteriores. Uno de éstos conceptos es el de los "Multimedios", los cuales son utilizados vitalmente en este trabajo. Posteriormente se llevarA a cabo una exposición más detallada de las etapas de análisis e implementación de este sistema.

#### I.5.- La Multimedia.

Uno de los términos que ha estado de moda en esta década {90's) es el concepto de multimedia o multimedios. Este concepto se está encargando de cambiar y revolucionar algunos elementos e ideas de lo que es el desarrollo de sistemas de cómputo en nuestra sociedad. En esta sección se herá una descripción de lo que es la multimedia <sup>y</sup> algunas de sus caracteristicas principales. Inicialmente podr!amos decir que las áreas de trabajo donde puede aplicarse este recurso son muy variadas. sin embargo, ha tonido un particular éxito en los negocios. los medios de comunicación masiva. la publicidad y la educación.

Definición: La Multimedia as la combinación de varios tipos da información (tres ail menos) conjugados en uno solo. como es el caso de los textos. ol audio. loe gr6ficoa y el video (animación). Este sistema combina el poder audiovisual de la televisión. el poder publicista de los medios impresos y el poder interactivo de la computadora.

Sin embargo. no solo basta el utilizar los recursos informativos anteriores, ya que uno de los principales elementos que conforma a este sistema de multimedia es el control interactivo del usuario. En los multimedios. el usuario controla los medios. y esa es una de las razones por las cuales al cine no puedo ser considerado totalmente como multimedia. ya que éste reóne la combinación de texto. imagen y sonido. sin embargo. carece de interactividad. ya que el espectador no es capaz de controlar desde su asiento los medios que ah! se utilizan.

La interactividad se cumple si el usuario puede interrumpir el sistema para control del mismo. lo cual implica un diseño no lineal del programa. Existen sistemas de multimedia en los cuales el usuario casi no puede controlar el tiempo de interrupción, es decir, que a partir de que se presenta una intervención. se ejecuta algón proceso durante un tiempo determinado, en el cual el usuario no puede reintervanir o controlar el sistema.

Existe con concepto denominado "granulinidad", que es el tiempo que tiene qua pasar para que el usuario puada hacer una interrupción en el sistema. Así mismo, podemos decir que la "interactividad" está relacionado con el mlrnero de veces que puede participar el usuario en el sistema. Un buen sistema de multimedia debe procurar tener un alto grado de interactividad y un tiempo pequeño con respecto a su granulinidad. Los dos últimos conceptos establecen una luche. por definir qui4n tiene el poder de los recursos en el sistema. el usuario o la computadora.

y es obvio pensar que el primero debe dominar al segundo para obtener un trabajo ventajoso.

Sin embargo, la multimedia no consiste tan solo en combinar diversos medios de información y empaquetarlos o relacionarlos al azar. Por tal motivo, se requiere utilizar lo QUQ se denomina "una interfaz" entre el usuario <sup>y</sup>el sistema. Se puede definir a la interfaz como un conjunto de experiencias de uso. o también como la forma de distribuir el poder de los recursos. En términos prácticos podriamos visualizarlo como la forma en la cual el sistema le permite al usuario accesar los distintos elementos con que se cuenta. Si una interfaz es amigable. el usuario puede realizar sus tareas con facilidad. y por el contrario si no es amigable, el usuario tendrá más dificultades en su uso y aplicación. Por esta razón es necesario llevar a cabo toda una planeación de interfaz antes de lanzar un producto de multimedia al mercado (y de cualquier otro sistema en general).

Existe un acuerdo general entro los investigadores donde se afirma que la gente tiene la capacidad de retener el 20% de la información que recibe en un mensaje, donde el 40" es lo que ve y escucha y el 75% lo que ve. escucha <sup>y</sup> hace. Para que la comunicación sea efectiva, debe enlazar modalidades multidimenaionales de comunicación y aprovechar todo el potencial de nuestra forma de experimentar la vida. En resumen. *eso* es lo que la multimedia hace. estimulando todos los sentidos y haciendo que la gente sea más participativa. lo cual le permite elevar su poder de retención.

u

#### x.s.1- Razones para usar la Multimedia.

Una de las razones principales para usar la multimedia es el deseo de transmitir un mensaje. Sin embargo. aso no todo. ya que una de la preguntas que debe ser analizada inicialmente es la siguiente: lCUál es el método más apropiado para presentar el mensaje?. As! mismo. uno de los factores mds predominantes es el costo qua involucra nuestro objetivo. lo cual nos obliga a decidir si el proyecto se llevard a cabo y bajo qué limitaciones y alcances.

Si es posible la transmisión de nuestro mensaje adecuadamente sin la combinación de varios medios de información seria una buena opción; pero si la combinación de éstos nos permiten obtener mayores beneficios. es conveniente asi mismo. realizar un estudio mds detallado de la situación. Lo anterior surge del hecho siguiente; A veces seleccionamos medios muy sofisticados para impulsar un mensaje que no requiera tantos recursos. para lo cual utilizamos grandes efectos especiales en multimedios. logrando finalmente distraer y desviar la atención del receptor de lo que pretendíamos originalmente,

También hay que tomar en cuanta qua el desarrollo de la multimedia es ganeralmente más costoso económicamente con respecto al uso tradicional de los medios informativos por a! solos, ya que este sistema requiera de una gama de recursos complementarios a los sistemas tradicionales.

Otro factor que debe ser considerado es el tiempo del que disponemos para implementar nuestro sistema de información. Hacer sistemas en multimedia puede llevar mucho tiempo, ya que requiere entrelazar y combinar adecuadamente los recursos disponibles de texto. imagen. sonido y video. Esto nos quía así mismo a la utilización de un equipo multidisciplinario de especialistas en: computación. realización de video. quionismo, diseño gráfico e industrial. ped gogia *y* probablemente algunos técnicos o profesionistas asociados al tema. En cierta forma. este equipo de trabajo podria ser comparado con un cuerpo de cinematografia. Los sistemas de multimedia requieren no solamente de conocimientos y aplicación exacta. sino también de arte y humanismo para obtener un resultado competente.

Algunas de las aplicaciones donde se utiliza la multimedia son las siguientes :

- Desarrollo de sistemas educativos en general.
- Conocimiento de los avances en las Ciencias.
- Capacitación de industriales y profesionistas.
- Comunicaciones de negocids que unan a los trabajadores.
- Esfuer2os de mercadotecn4a para atrapar la atención del consumidor (Publicidad).
- $-$  Difusión pública de la información para conocimiento del ciudadano.
- Otros.

Una vez que hemos analizado las características anteriores. estaremos en posibilidad de decidir si es conveniente llevar a cabo un sistema de multimedia. Las razones para utilizar estos sistemas están relacionadas con nuestras necesidades de aplicación (además de los elementos antes mencionados).

#### I.5.2.- Multimedia y Educación.

Una de las aplicaciones de multimedia mencionada anteriormente era la correspondiente al área educativa. En este aspocto. se están desarrollando varios programas para poder reforzar la labor de los maestros con respecto a la enseftanza. La implementación de tutoriales educativos es un ejemplo esto; el propósito de éstos sistemas es almacenar información suficiente con respecto a algún tema <sup>y</sup>contar con los recursos necesarios para poder transmitir algún mensaje de un modo interactivo al usuario. Existen as! mismo programas en multimedia qua distan mucho de ser tutoriales, ya que la finalidad de su creación puede ser el hecho de dar conocer determinada información en particular sin la necesidad de mostrar cómo funciona o se lleva a cabo alguna tarea. Lo cierto es que ástos sistemas en general nos brindan la oportunidad de aprender <sup>y</sup> participaran en lo que estamos recibiendo a través de nuestros sentidos.

En los últimos años los centros de enseñanza a nivel elemental. medio. medio superior y superior han adquirido sistemas de cómputo (sobre todo los últimos) con el fin de

adaptarse y capacitar a sus alumnos en alounos principios básicos de las aplicaciones y facilidades que nos pueden brindar las teorias informativas actuales. Esto nos indica que los métodos de educación actuales están tendiendo a revolucionar con respecto a los sistemas tradicionales de enseñanza. Así mismo, se prevé un cambio e inversión mayor en la adquisición de equipo de cómputo (equipos P.C. principalmente) para las instituciones educativas en general. Esto se debe a que un gran número de personas han descubierto que las computadoras son herramientas con un alto potencial de desarrollo. ya que permiten al usuario despertar su inimaginables. (escuelas) no es el de llevar a cabo un sistema d<mark>e</mark> imaginación para crear aplicaciones El propósito de los centros de enseñanza automatización total. sino el de complementar esfuerzos con el fin de llevar a cabo una educación más completa e integral en la formación de sus egresados. Otra razón que se une a la necesidad de saber utilizar los recursos de cómputo es al mundo de hoy en dia, ya que es imposible actualmente imaginar grandes y medianos negocios e instituciones sin sistemas de asta clase. lo cual demanda una preparación este campo para poder permanecer competentes en las labores procedurales en nuestra sociedad y respectivas ocupaciones. Por tal motivo. es necesario no estar tuera de comunicación en este aspecto; y es aqui donde los sistemas en multimedia pueden ayudarnos a tener esa formación de una manera sencillo y por qué no. hasta divertida.

Existe una tilosofia educativa que nos sugiere el hecho de "aprender jugando". Los tutoriales en multimedia

han tomado algo o mucho de esto. y el propósito de este trabajo de tesis no es la excepción. Como mencioné enteriormente. el objetivo del sistema que oqui 8e desarrolla no es el ensenar al usuario cómo operar un sistema de cómputo. sin embargo es una meta parcial que ir6 impl1cita con aquellos usuarios qua se familiaricen con el tutoriail. permitiéndoles practicar y reforzar cierto formación básica y preliminar en el área de cómputo, como lo puede ser el uso del ratón. la familiarización con un ambiente de ventanas deslizantes en pantalla. aprender a navegar en las diversas opciones del programa. invocar procedimientos. etc.

En un futuro. los sistemas en multimedia se harán de uso muy popular en nuestra sociedad, y debemos saber cómo orientar y desarrollar dichos sistemas hacia fines educativos prdcticos y funcionales con respecto al objetivo con el que fueron creados.

# CAPÍTULO 11

### FUNDAMENTOS TEÓRICOS DEL TUTORIAL

#### II.1.- Necesidades y Herramientas para desarrollar el Tutorial.

En esta sección se discutirá acerca de las necesidades. requerimientos y herramientas para el desarrollo de este tutorial en particular. Los puntos que aqul se tratan. se irán acoplando con nuestro sistema especifico en una forma paulatina hasta llegar a la definición del mismo. En los capítulos posteriores se hará una descripción aún más especifica sobre los diferentes módulos y técnicas utilizados en este tutorial.

- Las necesidades.

Para que el hombre pueda resolver un problema o desarrollar un sistema útil, debe partir inicialmente de una necesidad o requerimiento que demande ser satisfecho, y en base al mismo se deben seleccionar o crear las herramientas con las cuales se piensa solucionar o alcanzar lo que desea. Por esta razón, es conveniente analizar previamente ciertas caracteristicas demandantes del

tutorial para poder seleccionar los medios adecuados de aplicación.

La necesidad primaria en nuestro caso es desarrollar un tutorial que seo capaz de mezclar ciertos elementos controlados por una computadora con el fin de proporcionar cierta información útil al usuario (relacionada con principios y terminologias básicas de la computación en general) y que contribuya a la educación de éste. As! mismo. requerimos secundariamente de realizar un sistema que claro, fácil de usar. fácil de actualizar. económicamente factible y efectivo. También requerimos saber por parte de los futuros usuarios qué temas son los que más se le dificultan o que desearía saber con respecto al tema en cuestión, para lo cual, tomariamos la opinión de personas con una corta experiencia en los sistemas de cómputo.

Al analizar los parámetros anteriores, podemos ver que ~uestro problema requiere de varias optimizaciones <sup>y</sup> criterios que deben ser tornados en cuenta para desarrollar <sup>y</sup>presentar nuestro sistema ya terminado (independientemente de las técnicas empleadas). Cada una de las necesidades anteriores puede extenderse o remificarse en más requerimientos, los cuales nos llevan hacia nuevas necesidades. sin embargo. procuraré analizar aquellas que consideré m6s generales e importantes.

- Las Herramientas.

Una vez que se ha determinado la necesidad (hacer un tutorial),

estamos en condiciones de sugerir las herramientas de trabajo las que podemos atacar nuestro problema. Existen varias herramientas y metodologias para implementar nuestro tutorial en cuestión. La herramienta que se selecciona es una computadora a través de su software y hardware. El hecho de considerar la utilización de una computadora en nuestro sistema, es un criterio predispuesto en este caso para llevar a efecto esta investigación. y además por el hecho de considerar que los tutoriales actualmente se llevan a cabo en sistemas automáticos de esta naturaleza.

Una vez que se ha fijado la herramienta, es necesario especificar cuáles son los medios que manipularemos. Los medios serán aquellos que marque la multimedia, ya que ésta nos brinda todo lo que requerimos en nuestros objetivos predeterminados. Estos medios son básicamente los siguientes: las imágenes. el texto. las animaciones (y/o) videos y el sonido: dentro de los elementos anteriores pueden encontrarse otros medios que son derivaciones o combinaciones de los primeros. Por otra parte, las herramientas serán los recursos con los cuales manejaremos a los medios antes mencionados.

El software que se encuentra actualmente en el mercado para hacer multimedia es muy variado. ya que sus aplicaciones son muy diversas. debido a que éstas se basan en la inventiva y capacidad creativa de los individuos que la desarrollan; por ejemplo. hay personas que le dan más peso o utilidad a algón medio o técnica en especial. y asi mismo. cada software de aplicación maneja mejor algón

recurso en particular con respecto a los otros. Por todas esta razones, es conveniente pre-definir todas nuestras necesidades y deseos pera el sistema antes de adquirir <sup>y</sup> utilizar un programa para desarrollar multimedia: si deseamos hacer un buen manejo de imágenes, hay que buscar un programa que asi lo haga. lo mismo con todos y cada uno de los medios antes mencionados.

#### 11.2.- Los Medios.

En este punto se hará una descripción más formal de los medios que se requieren en un sistema de Multimedia. Hay que recordar que este tipo de técnica requiere de la utilización de al menos tres medios. A continuación se hace una descripción de los mismos.

#### II.2.1.- Las Imágenes.

Este medio es básicamente de tipo visual. y consiste en utilizar cualquier tipo de pintura. dibujo ó fotografía que nos permita asociar cualquier idea e través de nuestro sentido de la vista. En esta categoria no vamos a incluir la oscritura y la animación (que se definirán en los siguientes puntos). Recientemente se ha incorporado en este campo a las digitalizaciones. que son fotografías incorporadas a la computadora. lo cual permite dar un impacto de realismo en las imágenes (en este tutorial en particular si se utilizarán). El formato que se utiliza para almacenar imágenes en memoria secundaria no es del

todo estándar en los sistemas IBM y compatibles. ya que existen formatos de tipo GIF. PCX. TGA. PIC. PCM. etc.

#### II.2.2.- El Texto.

Este medio consiste en la utilización de cualquier tipo de escritura. Se usa para desplegar cierta información que es detectada a través del sentido de la vista. Podria también ser denotado el texto como cierto tipo de imagen. sin embargo. en la multimedia aer6 considerado como un medio independiente de los demás. Este recurso es muy utilizado en los sistemas de multimedia, sobre todo cuando las imágenes no son lo suficientemente explicitas para expresar un mensaje en particular: hay que recordar que la escritura es el medio por excelencia que se ha utilizado para crear libros a través de la historia del hombre.

#### II.2.3.- Las Animaciones.

Este medio podría definirse como un conjunto de imágenes relacionadas entre si de tal forma que al sobreponerlas a cierta velocidad una sobre otra. nos da la impresión de movimiento. El principio qua se utiliza es el mismo que se utiliza en las caricaturas (dibujos animados) y el video, los cuales son secuencias gráficas sobrepuestas. En los sistemas de televisión se requiere transmitir 30 imágenes por segundo, donde cada frame (imagen) puede ocupar aproximadamente medio megabyte de memoria. Esto nos denota que cada segundo de

digitalizaciones en video podría ocupar 15 MB de almacenamiento en una PC. lo cual implica el movimiento de mucha información del disco a la pantalla en un segundo. Para utilizar eficientemente un sistema de animación se debe contar con un equipo adecuado y con una serie de algoritmos en software que nos permitan optimizar los recursos del sistema (en este caso para una PC).

#### II.2.3.- El sonido.

Este medio es el conjunto de efectos auditivos que intervienen en nuestro sistema, por ejemplo, alguna melodia. el sonido de la lluvia. las gaviotas de mar. etc. Para utilizar este recurso, necesitamos por lo general de dispositivos periféricos auxiliares para llevar 8 cabo esta tarea. Dentro de los dispositivos periféricos que podemos utilizar para generar el sonido tenemos toda la tecnología de Compac Disk (CDs) y las cintas ( cassettes). donde los primeros funcionan más rápidamente que los segundos. Al utilizar el sonido debemos tener especial cuidado en el manejo de los tiempos con respecto a los efectos auditivos. ya que se necesita sincronizar casi perfectamente los medios gráficos para obtener el efecto que provoca la multimedia en el usuario.

Para poder elaborar el tutorial deseado en este trabajo. necesitamos utilizar herramientas de software <sup>y</sup> hardware que nos permitan manejar al menos tres de los elementos anteriores; además debe ser capaz de mezclar

dichos medios entre si para obtener un solo sistema interrelacionado para nuestra aplicación especifica.

#### II.3.- caracteristicas del Equipo (Requerimientos de Hardware) .

Como se ha dicho desde un principio. la multimedia se caracteriza por conjuntar a los medios de comunicación disponibles en uno solo. lo cual implica el uso de dispositivos periféricos y elementos adicionales en el sistema de hardware que se utilice. El propósito de este punto es fijar las características minimas de equipo que se requiere para utilizar un tutorial como es que se desarrolla en esta tesis. Dichos requerimientos mlnimos son las siguientes:

- a) Un microprocesador 80386 o equivalente.
- b) Que trabaje la computadora con 25 MHz al menos.
- c) Un monitor VGA.
- d) Memoria Base de 640 KB.
- e) Memoria RAM minima de 1 MB.
- f) Un disco duro minimo de 20 MB.
- g) Un Mouse.
- h) Utilizar un Sistema Operativo DOS con una versión superior a la J.l (si es de Microsoft).

Con las caracteristicas anteriores se puede emplear (y/o) desarrollar un tutorial como el que aqu1 de propone; sin embargo, un sistema que utilice video y efectos de

sonido requerirá para un uso eficiente de un procesador 80486. una tarjeta de sonido. un disco duro con 120 MB al menos y una memoria en RAM de 16 MB aproximadamente.

El hecho de pedir la utilización de un microprocesador igual o más avanzado que uno 80386. es por que éstos están mejor disei'iados (con respecto a sus antecesores) para el manejo gráfico y de información. La frecuencia que sugiere debe ser mayor o igual a 25 MHz. este factor se ve involucrado en la velocidad de operación de la máquina. ya que como se mencionó anteriormente, los recursos de multimedia necesitan de más memoria {con respecto a los programas que no usan multimedios). lo cual hace necesario también un movimiento más rápido de la información en el sistema para que sea eficiente. El monitor que se requiere debe ser de un tipo adecuado que soporte a los gráficos, los cuales manejan una resolución adecuada para los elementos que aqui se utilizarán. ya que algunos monitores mono cromáticos no están diseftados para definir imágenes en general. sino que están diseñados para desplegar únicamente texto. La memorie. &ase de 640 KB es una petición que en realidad va implicita con los sistemas PCs. ya que es un estándar de diseno para las máquinas IBM PC <sup>y</sup> compatibles; en éstas localidades de memoria se llevan à cabo procedimientos del DOS (el sistema operativo). La memoria RAM es un sistema de acceso aleatorio (Random Access Memory) a las localidades de información. la cual es requerida básicamente para todos los procesos gráficos que sa utilizan en el tutorial: dicha memoria es de tipo volátil, es decir, que sólo mantiene su información mientras la computadora se encuentre encendida. ya que al

apagarse se perderá dicha información. Los dispositivos de almacenamiento secundario (discos duros en este caco) deben ser grandes en capacidad para usar mul timedios debido al espacio que consumen las herramientas de software. hay que recordar que cada imagen (en el caso de las digitalizaciones) requiere aproximadamente de medio mega byte (sao KBytes). y que cada segundo de video ocupa 30 imágenes; sin embargo. el tutorial que aquí se utiliza sólo requerirá de un disco igual o mayor a 20 MBytes. ya que las imágenes no serán tan complejas como en los sistemas de televisión cine La utilización de mouse es indispensable por el uso de gráficos (entre otros medios), éste nos permitirá manejar y controlar el tutorial a lo largo de toda la pantalla del monitor de la PC; como todos sabemos. un mouse es un dispositivo que nos permite desplegar un símbolo a lo largo de una pantalla. permitiéndonos activar rápidamente diversas opciones de trabajo. lo cual nos ahorra tiempo y hace más simple el trabajo de desplazamiento y diseño (con respecto al método tradicional de desplazamiento por flechas en el teclado). El sistema operativo que se utilizará es el OOS: si se utiliza una versión de Microsoft (que es lo más común) deberá utilizarse una versión posterior a la 3 .1. ya que las versiones anteriores no permiten el uso de la alta densidad en disco. ni reconoce el tamafto de 3.5 pulgadas para discos flexibles, que son indispensables debido al tamaño en bytes que requieren algunos archivos (sobre todos los de tipo gráfico).

#### II.4.- Las Microcomputadores (PCs): Arquitectura básica de una microcomputadora IBM PC.

Esta sección tiene como finalidad proporcionar los elementos teóricos y fundamentales sobre la estructura fisica de las micro computadoras (micros), ya que el uso de la multimedia requiere la conexión de dispositivos periféricos y la utilización se programas con ciertas caracteristicas, lo cual nos crea la necesidad de conocer ciertos parámetros de las micros pera indagar cuáles son los alcances y limites en lo que a cómputo se refiere, ya que si no tenemos la infraestructura adecuada para utilizar algún equipo adicional. no debemos adquirir dicho dispositivo. Por tal motivo, a continuación se proporcionar6 información con reopecto a los elementos más indispensables de la PC en el uso de los multimedios.

Actualmente se han desarrollado muchos diseños alrededor de la micro computadora IMB PC por compañías en el ramo de la electrónica y computación como Hewaltt Packard. Unisys, NEC. Printaform. etc. A pesar de la diversidad de diseños y tecnologias empleadas, se ha tratado de mantenerso un estándar en la organización de los subsistemas y unidades de la micro computadora IEM PC.

Las unidades fundamentales de una micro computadora son:

II.4.1.- Unidad Central da Procoaamiento (CPU).

Esta unidad está compuesta por un microprocesador de la familia

de Intel. el cual varia dependiendo del modelo de la computadora. El CPU es el lugar donde la computadora interpreta y procesa la información e instrucciones, les cuales se encuentran en programas almacenados en la unidad de memoria.

II.4.2.- La Unidad de Memoria.

Esta unidad está compuesta por dos tipos de memoria. conocidas genéricamente como memoria de solo lectura ó ROM <sup>y</sup>memoria de acceso aleatoria ó RAM. Estos nombres se deben al nombre del dispositivo físico que las conforma (Raed only Memory y Random Access Memory).

En la memoria ROM se encuentran almacenados los programas y rutinas fijas en lenguaje ensamblador que constituyen el sistoma básico de Entrada/Salida o BIOS (Besic Input/Qutput System). Este sistema el que permite el acceso a todos los dispositivos de hardware de la microcomputadora. Sin estas rutinas, el acceso a cada uno de los subsistemas en la microcomputadora seria muy complejo. ya que se tendrie que programar un lenguaje ensamblador pare dichas rutinas. Cada fabricante de microcomputadoras disefta e implementa la programación del BXOS y la hace accesible en la memoria ROM de la microcomputadora.

La memoria RAM o memoria de acceso aleatorio tiene como característica que es una memoria volátil. es decir. que necesita ser energizada constantemente durante su
utilización. Esta memoria juega un oaoel muv importante dentro ·de la microcomputadora. ya que es el lugar donde se almacenan los programas del usuario para ser ejecutados.

II.4.3.- Unidad da Entrada/Salida.

Esta unidad está compuesta por una serie de controladores de entrada/salida que sirven para accesar <sup>y</sup> controlar a todos los subsistemas de la microcomputadora. Dichos controladores están compuestos por una circui ter !a especializada que sirve como interfase entre la Unidad Central de Procesamiento (CPU) y todas las partes de la microcomputadora. Como ejemplo se puede mencionar el controlador del teclado, en cuyo caso, se tiene un circuito integrado de control que transforma senales eléctricas sensadas de la matriz. o arreglo de teclas. a un código de e bits para la representación de cada una de las teclas. En el caso de las unidades de disco se tiene también un controlador exclusivo de entrada/salida para que se ajecuten a través de ellas. las operaciones de Lectura y Escritura sobre disco.

Las comunicaciones seriales y en paralelo se hace a través de dos controladores de Entrada/Salida denominados Puerto Serial y Puerto Paralelo, respectivamente.

## II.4.4.- El sistema de Video.

La función del sistema de Video es producir imágenes en la pantalla de monitor de la computadora. Este sistema está compuesto por circuitos especializados diseñados para generar todas las señales eléctricas que controlan la pantalla del sistema de video.

En las micro computadoras IBM. PC XT y AT. el sistema de video no se encuentra integrado en las tarjetas principales del equipo, como en el caso de las micro computadoras PS/2. sino que se encuentra implementado en una tarjeta separada que se conecta a uno de los slots de expansión de la micro computadora.

El sistema de video. a través de sus circuitos. controla las señales de sincronía (vertical y horizontal). colores y la generación de caracteres de texto. Existen diferentes sistemas de video desarrollados por IBM. pero todos se caracterizan por tener un área de memoria principal denominada buffer de video. En ésta área de memoria. se almacena toda la información referente a los atributos que maneja al sistema on el desplegado de caracteres tipo texto o tipo gráfico. El sistema de video se encarga de leer y traducir estos atributos. contenidos en el buffer de video. en seftales de control del monitor en la producción de imágenes.

Originalmente. IBM desarrolló dos sistemas de video para sus equipos PC y se llamaron:

a) Sistema MDA o Adaptador de Desplegsdo Mono cromático. b} Sistema CGA o Adaptador de Graficos a Color.

A partir de éstos sistemas de video. se desarrollaron otros que fueron la respuesta a los nuevos requerimientos da imágenes más complejas. con patrones gráficos cada vez más sofisticados. sistema de video: Posteriormente, IBM lanzó un tercer

c) Sistema EGA o Adaptador de Gráficos Realizados.

cuando los sistemas PS/2 aparecieron en el mercado. IBM implementó dos nuevos sistemas de video para sus equipos. y fueron:

d) Sistema M0'3A o Arreglos de Gráficos Multicolor.

el Sistema VGA o Arreglo de Gráficos en Video.

El sistema VGA se desarrolló originalmente para los modelos 50. 60 y 80 de los equipos PS/2. pero se adaptó para ser también utilizado por los equipos PC AT.

Los sistemas de video antes mencionados, excepto el sistema MDA. pueden operarse en dos modos fundamentales denominados:

1) Modo Texto.

2) Modo Gráfico.

En el modo texto solamente pueden manejarse caracteres de tipo texto. aunque se disponen de algunos caracteres

especiales para dibujar lineas. utiliza para producir dibujos más complejos y también El modo gráfico se caracteres tipo texto con diferentes formas, tamaños y colores.

El sistema original CGA opera tanto en modo texto como en modo gráfico. en cambio. el sistema MDA opera ünicamente en modo texto a través de un conjunto de caracteres alfanuméricos y algunos gráficos. del código ASCII. y los maneja en un solo color. Ante esta limitación. se desarrolló un sistema de video alterno denominado Tarjeta de Gráficos de Video Hércules. el cual no fue disefiado por IBM Dicha tarjeta emula el modo texto del sistema MDA <sup>y</sup> soporta el modo gráfico.

- Uso de la memoria por los sistemas de Video.

Todo los caracteres que se despliegan en le. pantalla del monitor se encuentran almacenados en una porción do la memoria principal exclusiva para el uso del sistema de video. Como se mencionó anteriormente. el sistema de video lee del buffer de video repetidamente la información del caracter a desplegar junto con sus atributos, como lo son el color. la forma y el tamaño. La unidad central de procesamiento (CPU) direcciona ésta área de memoria segón se requiera. Se tienen disponibles 128 KBytes en memoria para ser utilizada por el sistema de video. a través del buffer de video.

- Modos de Video.

El sistema CGA original puede operar en siete modos de video. como se muestra en una tabla m4s adelante. mientras que el sistema MDA solo opera en un modo. Al desarrollarse los sistemas EGA. MCGA y VGA se implementaron nuevos modos de video. En total. IBM desarrolló doce modos de video para modo texto y modo gráfico. A pesar de la diversidad de modos de video. se decidió qua los nuevos sistemas da video soportarán a los modos originales de los sistemas MDA y CGA para mantener compatibilidad. De esta forma, los sistemas EGA y VGA soportan el modo texto de 80 columnas por *24* renglones del sistema. MOA. a. excepción del sistemc MCGA que solo soporta, junto con los sistemas EGA y VGA, los modos de video del sistema CGA.

- La Resolución.

Las imágenes de video están formadas por un conjunto de puntos diminutos. denominados pixales, los cuales se encuentren teóricamente aeparadoa infinitesimalmente uno de otro. La resolución de una imagen se define como el número de pixels que conforman una fila. o lineas de rastreo, y el número de lineas de rastreo por pantalla de la parte superior hasta la inferior. Tanto la resolución vertical como le horizontal dependen del monitor de video y del sistema de video de la micro computadora.

La calidad da la imagen es una de las caracteristicas más notorias e importantes en un sistema de video. Cuando aparecieron los sistemas MDA y CGA se disponia de una resolución da imagen muy pobre en el caso del sistema MDA. y regular en el caso del sistema CGA. Los nuevos sistemas de video mejoraron la calidad de la imagen. como es el caso del sistema VGA. SVGA y UVGA.

A continuación se muestra una tabla con las caracteristicas antes mencionadas con respecto a los tipos. las resoluciones. el número da colores y el sistema de video involucrado.

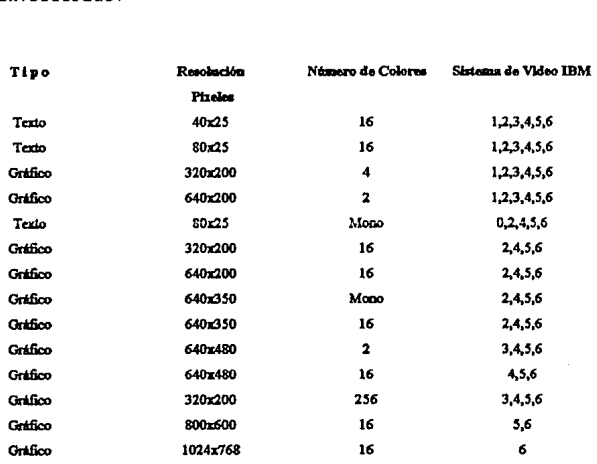

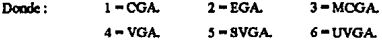

# **CAPÍTULO III** DISEÑO E IMPLEMENTACIÓN

Este capitulo tiene como fin mostrar los elementos de diseño e implementación del sistema en Multimedia aqui En esta exposición , tanto el diseño como la ргориявто implementación se mostrarán muy de la mano, ya que debido a las calacteriaticas del programa, es un poco complicado llevar a cabo una sola etapa de diseño independiente de la implementación. Hay que recordar que este tipo de trabajos requieren generalmente de la participación y/c consejo de diversos profesionales y técnicos en las diversas áreas para llevar a cabo ciertas tareas, esto nos sugiere que algunos módulos o partes del sistema están implementados a prueba y error en ciertos aspectos que no son tan factibles de predecir en una planeación o diseño preliminar.

Así mismo, en esta sección se darán a conocer los elementos prácticos del tutorial, desde las convenciones más básicas hasta llegar a el trabajo ya terminado y en funcionamiento. Alqunas de las explicaciones en el diseño están iustificadas en los elementos teóricos del sistema planteados y expuestos en los capitulos anteriores, y deseo que el lector encuentre en estas páginas una herramienta informativa de gran valor y sencilla en su comprensión.

#### III.1.- Lineamientos Generales del sistema.

En este punto se denotarán algunas de las caracteristicas preliminares en el diseño del tutorial. Casi toda la estructura del programa está basado en los formatos quo a continuación da mencionan.

#### III.1.1 - Pilosofia del tutorial.

De deseo realizar un sistema tutorial que sea capaz de combinar elementos de Multimedia para proporcionar la información deseada. es decir. requerimos de elementos de software y hardware que manejen gráficos. animaciones <sup>y</sup> textos principalmente. en una forma interactiva con el usuario. Asi mismo quiere llevar una estructura semilineal en la navegación del programa, de tal forma que se asemeje al uso de un libro de texto tan común a todos nosotros desde hace mucho tiempo.

Debido los requerimientos que se han enunciado anteriormente. he seleccionado para desarrollar este sistema a dos paquetes de aplicación (principalmente) llamados Linkway y Animator. Linkway es un programa diseñado para llevar a cabo aplicaciones de tipo educativas (con respecto a la exposición y estructura de la información), mientras que Animator es otro paquete que se encarga de llevar a cabo presentaciones gráficas de diversos tipos y técnicas. además de poder generar animaciones. La combinación de los dos programas anteriores permite dar como resultado un trabajo de

multimedia bastante adecuado para los propósitos de esta tesis. Son utilizados además otros elementos de software <sup>y</sup> hardware que serán mencionados posteriormente a lo largo del disefto de este capitulo.

III.1.2.- Bases del Sistema.

- Estructura del Tutorial.

como se mencionó anteriormente. se pretende hacer un programa tal que se asemeje en su operación a un libro de texto, es decir. que posea una serie de páginas información. imágenes y animación que puedan вег controladas interactivamente por el usuario. El libro (por asi llamarlo} contendria una serie de módulos informativos que serian equivalentes a los capitules del mismo, As! mismo. en cada página se podría avanzar a la siguiente hoja, regresar o ir a un menú principal (indice) que nos permitir1a seleccionar otro módulo de información en el tutorial. Es importante así mismo diseñar y proporcionar un seguimiento claro en el manejo del programa para que el usuario nunca pierda la noción de dónde se encuentra una vez que activen las diversas aplicaciones. Todo el uso del sistema requerirá de un ratón o mouse para un uso eficiente del tutorial. ya que los elementos de multimedia deberán ser activados con dicho dispositivo.

- Las Pantallas.

Este punto se refiere a la estructura gráfica y general en la cual será mostrada la información al usuario. Como se mencionó en el punto anterior se desea mostrar una estructura de libro. por lo cual es necesario diseñar las páginas de despliegue (las pantallas). Éstas se presentarán a través de ventanas. recuadros y subrecuadros. Cada uno de estos encerrarán a los textos. gráficas e imágenes. Para este propósito. se definirán (básicamente) dos zonas principales en dichas páginas:

a) La zona de despliegue : En la cual se mostrará toda la información del sistema : textos, imágenes y animaciones.

b) La zona de control : Donde se desplegarán botones para activar los diferentes elementos de multimedia.

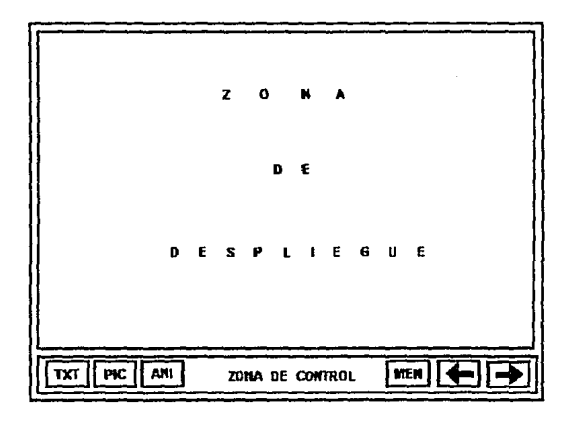

La primera zona se ubicará en la parte superior de la pantalla, cuya arquitectura de diseño variará dependiendo de las diversas técnicas de presentación utilizadas. las cuales se sujetarán también  $a1$ área de aplicación permitida, mientras que la segunda zona se encontrará siempre visible (con excepción de las animaciones) en un recuadro inferior en la pantalla para que sea fácil de visualizar y activar. Asi mismo. todas las páginas desplegarán un botón que les permitirá ir a un menú principal y seleccionar los diferentes módulos de<br>información. El menú es la única parte del tutorial que El menú es la única parte del tutorial que presenta un botón de control para salir del tutorial (a nivel de OOS) y tiene además botones de acción a todo lo largo de la pantalla (ver el punto: distribución de botones).

- Los Colores.

Los colores que se utilizarán dependerán del módulo de aplicación seleccionados por el usuario. sin embargo todos los botones de control para las páginas (no incluyendo al indice o man~) del tutorial serán desplegados en color azul cielo en la zona de control antes mencionada.

- Distribución de Botones.

El tutorial cuenta con una serie de botones que pueden ser activadoa por el ratón y que permiten activar diversas funciones. tipos Los botones pueden ser clasificados an dos

a) Botones de Aplicación : Estos permiten activar los diferentes elementos de multimedia. como es el caso del desplegado de información (como im6genes. animación}. texto <sup>y</sup>

b) Botones de Control : Que nos permiten navegar <sup>y</sup> desplazarnos a lo largo del sistema. Tal es el caso de

querer dar vuelta a una página de información, dirigirnos a un módulo en particular o selir del sisteme.

Tanto los botones de aplicación como los de control se encontrarán en el recuadro inferior de la pantalla (con excepción de la pantalla dal menü o indice). Los botones de apliceción encontrardn del lado izquierdo del recuadro. mientras que los da control se encontrarán del lado derecho.

BOTONES

Botones de Aplicación **Botones de Control** 

 $F<sup>IC</sup>$ l nor j  $|AB|$ 

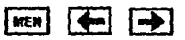

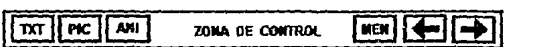

No todas las páginas tendrán botones de aplicación (pero si de control), sin embargo otras tendrán más de un botón; si se da el último caso se sugiere activarlos de un orden de aparición (de izquie·da a derecha) para llevar una secuencia lógica con la información mostrada.

Todos los botones anteriores se encuentran en color azul cielo con iniciales de función en blanco. Las iniciales de función son siglas que nos dan idea del tipo de recurso que se utiliza, por ejemplo :

 $TXT = T\theta XT\phi.$  $PIC = Imagen$  (PICture)  $ANT = ANImación.$  $SAL = SALir$  del sistema.

Como se mencionó anteriormente, dichos botones deben ser activados o seleccionados con el ratón.

- Páginas de Inicio de Módulo.

El tutorial está dividido por temas. los cuales son presentados en una forma indep ndiente. Cada tema tiene una página inicial. la cual se puede reconocer por el siguiente formato, el cual sólo muestra en la zona de control una flecha que indica vuelta a la derecha (no existe flecha a la izquierda para regresar página). En este caso, pueden o no existir botones de aplicación.

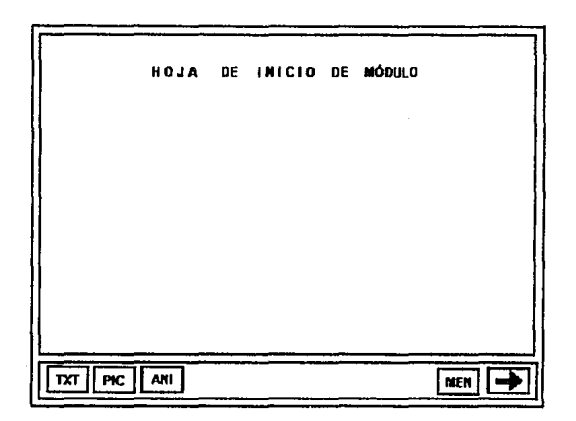

- P6gina de Fin de Módulo.

La página de fin de módulo indica que un tema o módulo ha terminado. con lo cual sólo tenemos la posibilidad de regresar a la p6gina anterior o invocar el mend. general (pero nunca avanzar de página). En la zona de control sólo aparecerá la flecha izquierda que indica retorno; también en esta hoja pueden o no aparecer botones de aplicación.

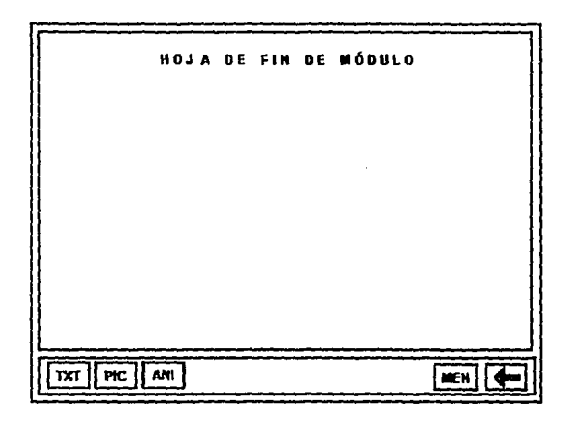

- El Hipertexto.

Cierto tipo de información se despliega a través de textos. Sin embargo. algunos de éstos textos invoczm a su

vez a otros a través de ventanas o recuadros. lo cual se denomina hipertexto. Éstos se activan inicialmente a través de un botón de aplicación (TXT), y posteriormente se debe seleccionar otro texto haciendo un clic con el ratón sobre una palabra resaltada en color (generalmente roja y sobre Para desactivar los recuadros es necesario la ventana). hacer un clic con el ratón fuera de dicha ventana o recuadro.

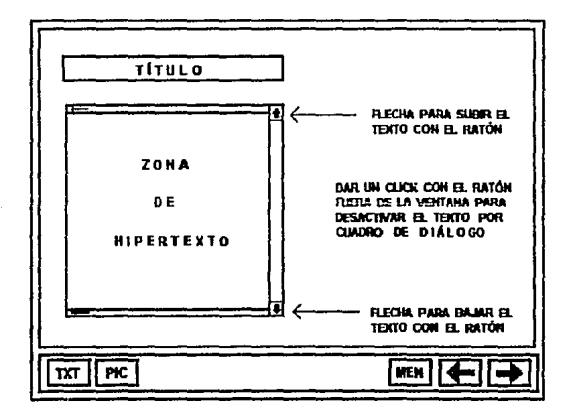

#### - El Texto con Imagen.

En algunas de las pantallas del tutorial se combinará el texto con una imagen, para lo cual se utilizará el siquiente formato:

Del lado izquierdo aparecerá el texto en una ventana. mientras que del lado derecho se mostrará la respectiva imagen. Esto es una medida que le permitirá al usuario ubicar rápidamente dónde se encuentra cada elemento de este tipo, ya que por lo general, el texto debe preceder a los dibujos.

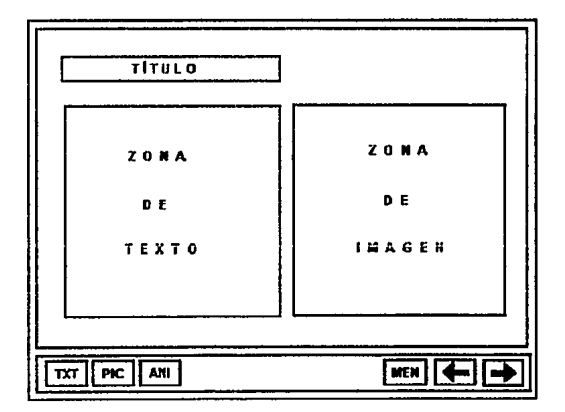

# YII.2.- Los Módulos.

En este punto se hará una descripción detallada de los módulos que integran el sistema del tutorial. El orden en el cual se analizan y describen no llevan una secuencia predeterminada, ya que se han elaborado como módulos independientes entre si (aunque forman un solo sistema general); esto le permite al usuario cierto grado de libertad para seleccionar la información que crea conveniente: sin embargo. se sugiere activar los diferentes módulos en el orden que aparecen en le menú inicial del sistema. siguiente: La pantalla correspondiente al menú es la

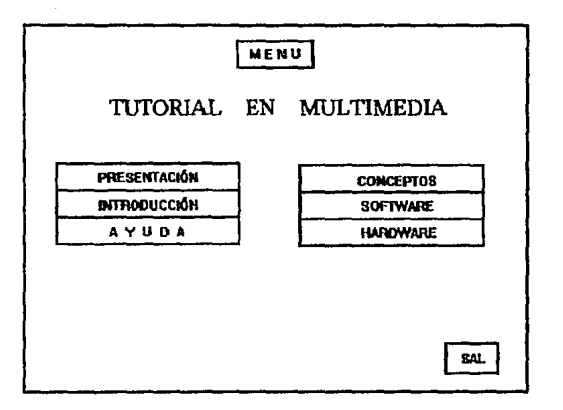

inicializar el sistema deberá aparecer  $\lambda$ 1 una presentación que nos indique que nos encontramos dentro del tutorial. postoriormente aparecerá en pantalla un MENÚ gráfico principal que contiene el nombre de todos los módulos que pueden ser activados. Para seleccionar cualquier módulo, sólo basta hacer un click con el ratón sobre el área de información deseada. Esta pantalla contiene además un botón (SAL) que nos permite abandonar el sistema en cualquier momento.

A continuación se hará una descripción del los módulos que contiene el tutorial. los cuales pueden ser invocados desde el menú principal antes mencionado.

# III.2.1.- Presentación.

El módulo de presentación tiene como propósito mostrar una introducción gráfica al sistema de multimedia aquí utilizado. a su vez al usuario puede ver la información relacionada con los créditos del sistema y la institución donde fue desarrollado (un este caso la Universidad Nacional Autónoma de México; UNAM). La animación está compuesta a su vez por un subconjunto de pequeñas animaciones. las cuales fueron concatenadas (unidades) en una sola, dando por resultado una combinación de digitalizaciones (previamente capturadas) con diseños hechos paso a paso (gracias a las herramientas de diseno).

## III.2.2.- Introducción.

Este módulo de aplicación tiene como objetivo proporcionar la información correspondiente a los siguientes puntos:

- Al Índice
- Bl Antecedentes.
- Cl Computación.
- D) Breve Historia.
- El Su importancia.

Estos puntos se especifican a continuación

A) índice.

El índice se encarga de mostrar en una pantalla cuál es el contenido del módulo general {Introducción). El contenido está compuesto por los temas anteriores {del B al E). y muestra la secuencia gráfica de los temas que contienen todas las hojas del sistema para avanzar en el módulo o regresar al menú principal. Una vez que entramos a un módulo en particular. los temas se van accesando secuencialmente en base al número del índice mostrado en esta pantalla.

B) Antecedentes.

Esta unidad nos da una referencia histórica acerca del surgimiento de la necesidad de contar y los primeros medios que utilizó el hombre para hacerlo. Esto da origen inicialmente al uso de los dedos [donde probablemente surge nuestro sistema en base 10): posteriormente aparece el ábaco. seguido de dispositivos más sofisticados como la máquina de Pascal y posteriormente la de Leibnitz.

C) Computación.

Esta unidad se encarga de presentarnos a la computadora como la conocemos hoy en dia: nos proporciona asi mismo una imagen de un sistema tipo PC a través de una

SI

ventana que se activa con un botón de acción. Es en esta página donde comenzamos a tener una interacción de imagenes con las ventana y el usuario.

D) Breve Historia.

Esta unidad nos muestra elementos históricos de la computación y su avance a través de fechas y modelos desde sus origenes hasta nuestros dias. Muestra a su vez algunos acontecimientos que fueron determinantes en este rubro de la informática. Utiliza además botones de acción con texto auxiliar a través de ventanas para complementar algunos datos.

E) Su importancia.

Este punto nos ofrece un panorama de la computación <sup>y</sup> de su importancia en nuestra sociedad hoy en dia, ya que este tipo de sistemas se utilizan actualmente en los diferentes trabajos. oficinas. librarlas. restaurantes. etc. El fin de esta parte es hacer notar al usuario lo indispensable que es conocer al menos los lineamientos generales de un sistema de cómputo para poder operarlo cuando sea necesario.

III.2.J.- Conceptos.

Este módulo tiene como objetivo proporcionar algunos

conceptos aue son muy utilizados en el ámbito de la informátice y de la computación. se considere como una sección preliminar al sistema. Los conceptos que se mencionan en esta parte son los siguientes:

- Algoritmo.
- In formación.
- Archivo.
- Memoria.
- Bytes.
- Ki lobytes.
- Megabytes.
- Cuadro de Diálogo.
- Icono.
- Menó.

La definición de cada uno de los conceptos anteriores es desplegada en la pantalla e través de la técnica de hipertexto (en combinación de otras técnicas gráficas). Existen otros términos no menos importantes en esta rama de aplicación. sin embargo, consideré a los anteriores como los más representativos.

111.2.4.- Hardware.

Este módulo de aplicación tiene como objetivo proporcionar la siguientes puntos: información correspondiente a los

A) índice

B) Concepto de Hardware. C) El Harrdware de la Pe. Estos elementos se explican a continuación:

AJ índice.

Este elemento al igual que en el punto anterior. es una pantalla (primer hoja del módulo que nos indica el contenido de esta sección. en este caso Hardware). para que el usuario pueda ver los elementos de información a los que tiene acceso.

B) Concepto de Hardware.

Esta unidad nos proporciona a través de Multimedia el concepto de lo que es el Hardware a través de la definición y funciones del mismo. incluyendo un ejemplo análogo con la música. Esta es un contacto preliminar con este punto. En si. el hardware es un concepto un poco extenso con respecto a su forma y uso. sin embargo. hago un enfoque más especifico hacia los equipos de tipo P.C.. que son sistemas con los que nos podemos familiarizar más fácilmente debido a la gran popularidad do estos sistemas hoy en d1a.

C) El Hardware de la PC.

Esta unidad es la más extensa (con respecto a información) del módulo. ya que expone a través de gráficas. textos y animaciones los diferentes elementos de hardware (para una P.C.} en forma particular. Casi todos los elementos están asociados a cada uno de las herramientas de multimedia. Los elementos que se muestran son los siguientes:

- Esquema general de las partes más importantes del hardware de una PC.
- Procesador y Memoria.
- El Monitor y algunas de sus caracteristicas.
- El Teclado.
- Unidad d& Disco.
- Hardware adicional.

Cada uno de los elementos anteriores se explican y se muestran a través de imágenes. permitiéndole al usuario relacionar las funciones de todo un sistema de hardware integrado en una sola unidad de trabajo.

III.2.5.- Software.

Este módulo de aplicación tiene como objetivo proporcionar la información correspondiente los siguientes puntos:

- A) El Software y sus Caractoristicas.
- B) Tipos de Software.
- C) Historia del Software.

Estos elementos se explican a continuación:

A) El Software y sus Caracteristicas.

Este punto del módulo tiene como propósito decirnos qué es el software. algunas de sus caracteristicas y cómo se relaciona éste con el hardware. La idea que aqul se maneja requiere de cuidado, ya que a veces es un poco dificil para el usuario conceptualizar este tipo de información. ya que el software en particular es un elemento abstracto. ya que corresponde a la codificación de un algoritmo. el cual no podríamos denotar como tangible o fisico. sino tal vez como lógico.

La interfaz gráfica en este módulo pretende ser similar a la de los otros módulos para que el usuario no tenga dificultad para ubicarse y navegar a través de las diferentes páginas del sistema.

B) Tipos de Software.

Hoy en dia, existe una gran diversidad de aplicaciones en lo que se refiere a software, ya que las empresas que lo disefian han cubierto un sin numero de necesidades en el mercado. Sin embargo se ha propuesto en este punto clasificar al software en tres tipos de programas. Estos tipos están explicados a través de tres animaciones en pantalla. las cuales pueden ser activadas interactivamente por el usuario.

## C) Historia del Software.

La evolución del software es un punto que nos muestra el entorno histórico bajo el cual se ha desarrollado el software desde sus inicios hasta nuestros dias. El Software siempre se ha encontrado en una etapa cambiante *y*  de progreso. por lo cuol es neceecrio poner algunos marcos para diferenciar y ubicar dicho elemento. Algunas de las fechas que se utilizan comprenden un periodo desde 1950 hasta nuestro década.

Finalmente deseo hacer una referencia acerca de quién hace y desarrolla el software, ya que realizar programas no es una tarea sencilla. y por ello. es bueno que los usuarios sepan a quién recurrir en caso de tener necesidades de desarrollo en este campo. Existe toda una metodologia da trabajo para desarrollar el software (de calidad) hoy en d!a. sin embargo. es conveniente siempre ponerse en manos de un experto.

:r:rI.2.6.- Ayuda.

Este módulo se encarga de proporcionar una ayuda gráfica sobre el funcionamiento del sistema. Al invocar este módulo desde el menú principal. se activa la información general. y al terminar esta. regresa al usuario de nuevo al menú de donde se invocó inicialmente. El sistema de despliegue es a través de una animación. la cual puede ser interrumpida en cualquier momento con solo presionar cualquier botón del ratón {mouse). Este módulo

(al igual que los demás) puede ser modificado o actualizado en cualquier momento. La información contenida en esta animación es la siguiente:

<sup>+</sup>Indica cómo activar un botón de acción o control.

+ Cómo identificar y localizar dichos botones.

El significado de los botones contenidos el sistema.

El acceso del nivel de ayuda sólo puede invocarse desde el menú principal (que es la primera pantalla que se activa al entrar completamente al sistema); si se desea activar la ayuda desde un módulo interno del programa, se deberé activar el botón de control que dice MEN {que se encuentra en todas las páginas del sistema), e invocar el respectivo botón de ayuda.

SS

# CAPÍTULO 4. CONCLUSIONES

Las conclusiones a los que llegué al desarrollar este sistema son las siguientes:

## DISEÑO

- Al realizar un tutorial en multimedia os adecuado que participe todo un equipo de personas de diversas disciplinas para obtener varios puntos de vista que puedan ser mezclados para lograr un programa que satisfaga el mayor número de requerimientos deseados.

- Es necesario conceptualizar el sistema terminado (en cuanto a su estructura) lo mejor posible, para llevar a cabo un número de modificaciones edecuado en la etapa de implementación.

- Al diseñar el sistema es conveniente conceptualizar los elementos del mismo independientemente de las herramientas de programación que se conozcan, para no influenciar forzosamente estos dos elementos, ya que a veces existen otros medios que nosotros desconocemos para llevar a cabo una tarea.

- Es conveniente ciue el usuario oarticioe en la etaoa del disei'io. para que asi se pueda ajustar un sistema a sus necesidades.

- En los sistemas en multimedia no solo debe considerarse la información que se va a presentar al usuario. sino también la forma en la cual se va a hacer. ya que los multimedios deben combinarse en una forma adecuada para que el mensaje pueda ser asimilado de la mejor forma posible.

Los módulos del sistema deben ser lo más independientemente posible entro si: sin embargo, al combinarse deben formar una unidad lógica y funcional. Esto se hace con el fin de brindar la posibilidad de dar un mantenimiento posterior al programa sin afectar partes ajenas a una unidad en particular.

- Se debe llevar un registro acerca de la documentación del sistema, ya que el número de elementos que se ponen en juego son muy amplios en contenido. razón por la cual es necesario tomarlo en cuenta en la etapa de diseño: esto nos ahorrará mucho tiempo al llevar a cabo un mantenimiento posterior,

#### IMPLEMENTACIÓN

Es factible realizar sistemas de multimedia con herramientas no muy sofisticadas para obtener programas <sup>y</sup> tutoriales educativos.

Los sistemas de multimedia afectivamente permiten una mayor retención de los elementos informativos. ya que para los usuarios es más sencillo asociar los datos con las 1magenes.

- Los usuarios mostraron interés y aceptación por los e lamen toa de multimedia en el siguiente orden de preferencia:

- + Animaciones.
- <sup>+</sup>Digitalizaciones fotográficas.
- <sup>+</sup>Dibujos *a* eolores.
- <sup>+</sup>Textos por ventana deslizantes.
- +Textos fijos en pantalla.

Con lo cual se puede deducir que a los usuarios les gusta ver movimiento e imágenes que ae asemejen a la realidad que nos rodea.

- Al hacer sistemas en multimedia, requerimos computadoras velococ para poder simular procesos rápidamente y as1 disminuir el tiempo de 9ranulidad (tiampo en que e! usuario vuelve a recobrar el control al ejecutarse un proceso).

- Un elemento qua requiere mucha atención es lograr la compatibilidad de aplicación cuando se mezclan diferentes elementos de software. como es el caso de los formatos de ime:gen, las resolucionea. los colores y lo uniformidad de todo el sistema.

- El desarrollo de elementos en mul timedie requiere una inversión de tiempo muy alta, ya que el diseno gr6f1co y la coordinación da los elementos necesitan reajustes constantes en sus componentes. Podria asemejarse esto a la realización de una película cinematográfica. en la cual deben mezclarse varios recursos para lograr una buena obra.

- Es importante no utilizar demasiado alguno de los multimedios en particular dentro del sistema. ya que esto origina que se deteriore la atención del usuario con respecto a dicho recurso. Para lo cual es conveniente utilizar grados de interacción adecuados con el usuario.

- La multimedia tiene un gran futuro en la educación. ya que irá tomando fuerza poco a poco en nuestra sociedad. Sin embargo. considero que ésta solo debe ser considerada con un apoyo en este campo y no como un sistema auto suficiente.

# APÉNDICES

APÉNDICE A. Breve referencia del sistema ..

APÉNDICE B. Linkway y Animator.

APÉNDICE C. Imágenes *y* Digitalizaciones.

#### APÉNDICE A.

#### Breve referencia del sistema.

A continuación se explica el uso y ciertos datos acerca del sistema de tutorial realizado.

El tutorial está desarrollado básicamente con dos paquetes de software de aplicación comerciales : Linkway <sup>y</sup> Animator. Linkway es usado para dar la estructura de toldera (como cuadernillo). haciendo uso del hipertexto. Animator se para las presentaciones gráficas del sisteme.. Para acoplar estos dos paquetes es necesario intermediar con ciertos archivos para hacer compatibles dichos elementos.

- Nombramiento de archivos.

Los archivos están organizados en una serie de folders. los cuales son los siguientes:

#### VAXn.LWK

n : número de folder.

Ejemplo: VAX2.LWM ~ Polder número dos.

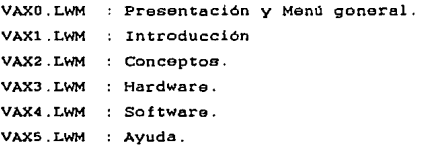

cada uno de ellos contiene un módulo del sistema de tutorial. A su vez. cada faldar está integrado por una serie de hojas o páginas. los cuales son archivos que contienen toda la información del sistema (cada hoja represente una pantalla) . Para denotar los nombres de estos archivos se decidió usar el siguiente formato:

HOJA[nm]. PCM:

n número de faldar.

m : número de hoja en dicho faldar.

Ejemplo : HOJA23. PCM = Hoja número tres del folder dos. La extensión

PCM es un formato gráfico específico para Linkway.
- Como Entrar al Sistema Tutorial.

Para entrar al sistema es necesario estar a nivel de DOS y tener todos los archivos correspondientes al Tutorial en dicha unidad de disco (se requiere trabajar en disco duro). Asimismo se debe contar con loe paquetes instalados Linkway y Animator (consultar apéndice B) posteriormente invocar desde la linea de comando al archivo TUTOR. BAT. ejemplo

C:>tutor.bat

Al arrancar el sistema. aparecerá una pantalla de bienvenida al sistema. la cual pedirá una contrasena por parte del ratón (a través de un click). Posteriormente entraremos al menú principal del sistema, el cual se muestra y explica en el capitulo III de la tesis.

Bs la pantalla de menó se muestran gr4ficamente los temas que contiene el sistema. los cuales pueden ser activados por un click del ratón sobrepuesto al área (botón) definida pera cada módulo. Al entrar a cualquier módulo del tutorial, mostrará la información correspondiente mediante las hojas del faldar. Todas las hojas de los respectivos toldera contiene un botón con las iniciales MEN. el cual al ser activado con el ratón nos regresa al menó general.

En la pantalla de Menú se encuentra gráficamente un botón con las siglas SAL • el cual al ser activado nos de la opción de salir del sistema. pera lo cual muestra une

pequeña ventana con las opciones de SI y NO. en la cual debe seleccionarse con el ratón la opción de SI si desea salir del tutorial. o seleccionar la opción de NO para cancelar la operación.

Todos los elementos de multimedia que se encuentran en los di ferantes folders y páginas del sistema pueden ser activados por los botones gráficos que se muestran en las zona de control (recuadro inferior de cada página). Cada uno da estos botones se encuentran en color azul <sup>y</sup> contienen etiquetas abreviadas de desarrollan, ejemplo: función que

 $TXT = TeXTo.$  $PIC = Imagen$  (PICture)  $ANI = ANImacion$ .  $SAL = SALir$  del sistema.

Para mayor detalle de estos elementos. consultar el capitulo tres de la tesis.

El sistema está. disef\ado para controlarse completamente con el ratón. lo cual facilita la operación. ya que el usuario sólo debe seleccionar las opciones correspondientes al ir navegando por el programe.En cierta forme el tutoriel proporciona libertad al usuario para escoger los temas que desea ver. lo cual permite jugar e investigar dentro de los módulos (educar jugando).

### APÉNDICE B.

## Linkway y Animator.

Linkway y Animator son dos paquetes de software disponibles en el mercado. A continuación se mencionarán algunas caracteristicas importantes de dichos paquetes que deben ser consideradas para elaborar el tutorial.

# L I N K W A Y

### - Requerimientos de Linkway

1) Linkway requiere 384K bytes de memoria al menos. preferentemente 512 6 640 K.

2) Trabaja con PS/2. PC XT/AT y compatibles.

3) Requiere un mouse compatible y una versión de OOS adecuada.

### - Descripción

Una aplicación que se desarrolla en Linkway de llama FOLDER. que es una área de trabajo básica. En un FOLDER se pueden tener varias páginas, fragmentos de texto. imágenes (o dibujos). etc.

La información de un FOLDER es almacenada en PAGES tpAginas). Una PÁGINA corresponde a una pantalla desplegada de información. Un FOLDER puede tener tantas páginas como se desee. En nuestro caso en particular. cada FOLDER constituye un módulo del tutorial.

Los OBJETS (objetos) son piezas de información o de datos en una PÁGINA de Linkway. Los OBJETOS pueden ser agregados individualmente. editados. movidos a través de la PÁGINA. o entre PÁGINAS. o borrados totalmente. Hay tres tipos de OBJETOS. correspondientes a tres tipos de datos. que pueden usarse en la PÁGINA. Los tres tipos de OBJETOS son: FIEL (CAMPO). PICTURE (IMÁGENES) y BUTTON (BOTÓN). Un CAMPO es un texto que es desplegado en la pantalla. Un BOTÓN es una "mancha o señal de acción" que causa una acción especifica cuando se activa por medio del cursor.

### - Utilerias de Linkwey

LWEDIT.- Es el editor de texto de Linkway que permite crear o editar documentos.

LWPAINT.- Es el editor de gráficos de Linkway que permite crear y editar imágenes.

LWFOm-ED.- Es el editor de tipos de letras e iconos. el cual permite crearlos y cambiarlos.

LWCAPTURE.- Permite capturar imágenes de otros paquetes (en nuestro caso Animator). Una vez ejecutado. permanecerá residente en memoria.

LWREMOVE.- Permite eliminar LWCAPTURE de la memoria cuando de ha completado el trabajo.

LWPALETTE.- Permite ajustar los colores de las imágenes que ce importan de otros paquetes.

cuando se trabaja con Linkway. se accesan muchos archivos. Cada tipo de archivo es usado de manera diferente para almacenar tipos de datos particulares. La siguiente tabla lista las extensiones asociadas a los programas de Linkway.

Para obtener mayor información sobre detalles de operación de Linkway consultar el manual do usuario citado la bibliografía.

> ESTA LESIS NO DEBE SAUI DE LA BIBUOIECA *69*

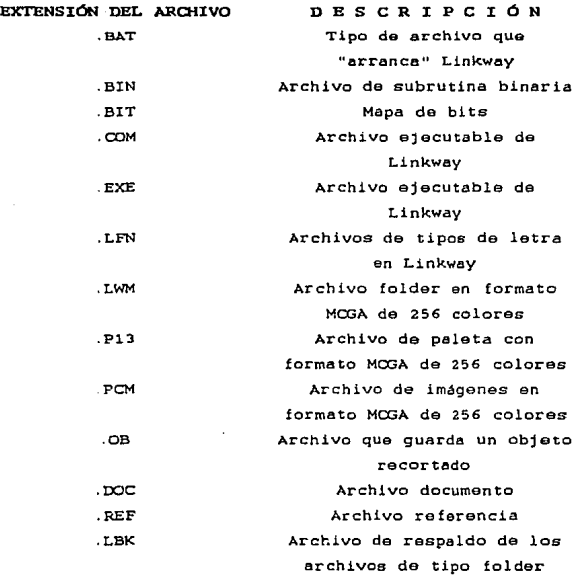

# ANIMATOR - Descripcion

Animator es un paquete capaz de realizar las siguientes funciones:

 $\Delta \sim 10^4$ Puede hacer películas a través de diseños hechos manualmente por el usuario (hand-drawn).

- Puede hacer presentaciones gráficas en una sola pantalla de la PC.

- Puede procesar y editar imágenes de video.

- Requerimientos y caracteristicas de Animator.

Animator requiere como elementos minimos los siguientes elementos:

- Una PC que trabaje cuando menos a 6 MHz.

- Espacio on disco dure para 10 Mbytes.

- Una PC con procesador 80386 (o superior) y un disco duro de al menos 20 MBytes para obtener un manejo rápido del sistema.

- Animator utiliza una resolución de 320x200 pixeles y 256 colores.

- Animator es capaz de sobreponer 70 imágenes/segundo.

#### - Utilerias de Animator

Animator utiliza básicamente dos utilerias o archivos. los cuales se describen a continuación:

ANIPLAY.EXE Este archivo se encarga de ejecutar una animación en la pantalla de la PC. Dicha animación debió haberse realizado previamente en Animator.

ANICONV.EXE Este archivo se encarga de ajustar y editar imágenes que serán incorporadas a Animator, como puede ser el caso de una digitalización la importación de cualquier imagen procedente do otros programas o sistemas.

Las archivos de animación realizadas en Animator tendrán como extensión ". FLC", mientras que las imágenes independientes o realizadas en sólo una pantalla. tendrán la extension ".GIF".

Para ver cómo se incorporan las imágenes de Animator a Linkway. se puede consultar el apéndice e (imágenes <sup>y</sup> digitalizaciones).

## APÉNDICE C.

# Imágenes y Digitalizaciones

El manejo de las herramientas para diseñar la multimedia en este tipo de sistemas o tutoriales queda a cargo de la creatividad del usuario para desarrollar los elementos deseados. Sin embargo es conveniente describir aqui el procedimiento que se utilizó para incorporar las imágenes al tutorial.

A continuación se indica como se realizaron los principales acoplamientos de multimedia al sistema:

- LAS DIGITALIZACIONES : Estas se pueden capturar a través de cualquier digitalizador. La resolución que se utilizó iue de 320x200 pixeles a 256 colores: el formato que se utilizará será el denominado ".GIP". Posteriormente ésta cargada Animator. Si existe algdn problema de compatibilidad a la hora de llamar las digitalizaciones en Animator. es necesario utilizar la librería de Animetor denominada "Aniconv.exe" para solucionar el problema (regrabar la imagen desde dicha libreria).

LAS IMÁGENES GRÁFICAS Y ANIMACIONES.- Estas serán desarrolladas desde un inicio en Animator. el cual ofrece una amplia gama de elementos para llevar a cabo diversos diseftos.

Las digitalizaciones imágenes (no incluir animaciones) deben ser acopladas a Linkway. para lo cual debe seguirse el siguiente procedimiento:

a) Desde el nivel de DOS cargar la utilería de Linkway denominada "LWCAPTURE. EXE" (para capturar las imágenes).

b} Entrar a Animator y cargar en pantalla el elemento visual que se desea incorporar a L1nkway.

e) Una vez que tenemos la imagen en pantalla presionar las teclas SHIFT - PRT SCR : en seguida sonará un BEEP el cual indica qua daba teclearse un nombre para el nuevo archivo gráfico (no teclear extensión). Esta acción genera un archivo grabado en disco con extensión ".PCM" (ver apéndice A para consultar extensiones).

d) Después debemos abandonar Animator y llegar al nivel de DOS. Ahora se utiliza la libreria "LWPALETTE.EXE" para lo cual se nos pedirá teclear el nombre del archivo generado en el inciso (e). Este paso hace compatibles los colores de Animator con los de Linkway. Con lo cual queda terminado el proceso.

# B I B L I O G R A F Í A

Revista BYTE. Diciembre de 1991. Articulos: Multimedia at Work. INTEL and IBM team up on Multimedia. p: 153. McGrow Hill Publication.

Manual del Usuario. Microsoft MS-DOS. Versión S. O.

Guia del IBM/PC [DOS) L.J. Graham T. Field McGrow Hill. 608 pp. México D.F. 1986.

Programmers Guida to IMB PC and PS/2. Petar Norton Microsoft Corporation

IBM Link Wey Harrington. Richard. New York. 658 pp. Wiley. 1990.

Using Animator. Sharp, Crainig. Indiana. 1990.

Inside Autodesk Animator: The complete guide to animation on a PC. Freiwald. Leah. New Raiders. 1990.